# **Manage censhare services with systemd\_sysadmin**

Administrate censhare-related systemd services.

RPMs will transition the service startup from **rccss** startup scripts to **systemd** based scripts, since systemd is the new standard for service handling on Linux.

# Which services exist

### **censhare.server**

This service is to start the censhare-Server with the default user "corpus". After startup it will check for the pidfile at /opt/corpus/work/run/censhare.pid.

```
[Unit]
Description=censhare server
Documentation=https://ecosphere.censhare.com/en/Search?s.text=censhare-server
After=network.target
[Service]
User=corpus
EnvironmentFile=/etc/sysconfig/censhare
LimitNOFILE=65536
ExecStart=/opt/corpus/bin/censhare.rc start
ExecStop=/opt/corpus/bin/censhare.rc stop
Restart=on-failure
Type=forking
RestartSec=15s
PIDFile=/opt/corpus/work/run/censhare.pid
TimeoutStartSec=600
[Install]
WantedBy=default.target
Alias=css.service
```
# **censhare.serviceclient**

This service is to start up the Service-Client in order to connect to a censhare-Server and to do the image previews.

```
[Unit]
Description=censhare ServiceClient
Documentation=https://ecosphere.censhare.com/en/Search?s.text=censhare-server
After=censhare.server.service
[Service]
User=corpus
EnvironmentFile=/etc/sysconfig/css_serviceclient
ExecStart=/opt/corpus/service-client/serviceclient.sh start
ExecStop=/opt/corpus/service-client/serviceclient.sh stop
Restart=on-failure
Type=forking
PIDFile=/opt/corpus/service-client/run/serviceclient.pid
TimeoutStartSec=600
[Install]
WantedBy=default.target
Alias=serviceclient.service
```
# **censhare.office**

The office services starts LibreOffice on a given port to get previews of office documents like Excel.

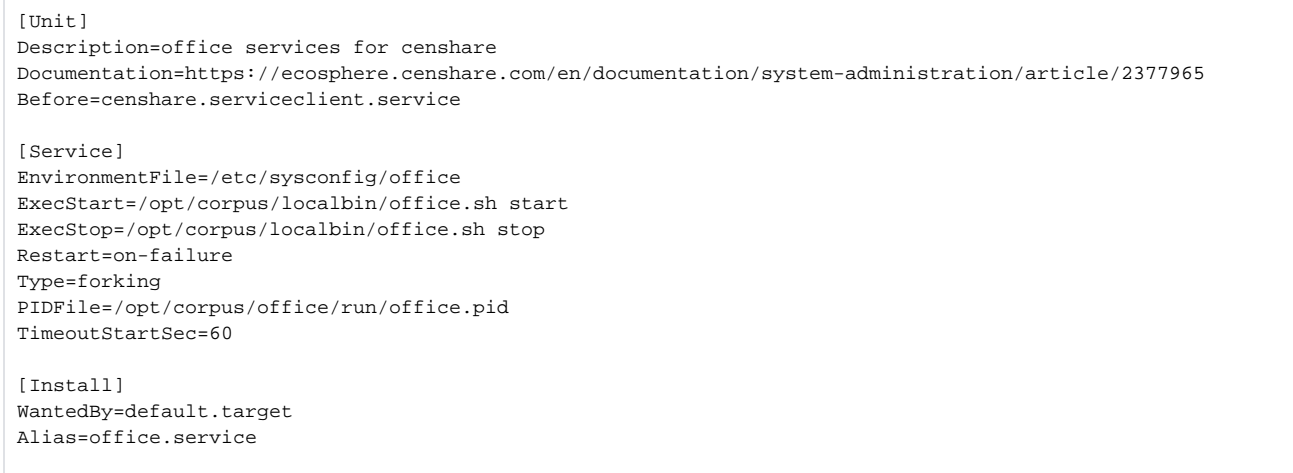

#### **Vendor preset**

If the censhare systemd services are available, we recommend to have them enabled, so the services come up after system restart. Therefore the vendor preset for all systemd services by censhare is to be enabled. This preset can be found at /usr/lib/systemd/system-preset/99-censhare.preset.

```
# Have all available censhare related service enabled by default. 
# In order to change this default, just create a file with lower ID 
    in order to overwrite this one enable censhare.*
```
# systemd services for censhare

### **Enable/disable**

If you don't want a service to come up at system startup, you can deactivate it.

```
Removed symlink /etc/systemd/system/default.target.wants/censhare.server.service. 
Removed symlink /etc/systemd/system/css.service.
```
#### Re-enabling works in the same way:

systemctl enable censhare.server

systemctl disable censhare.server

```
Created symlink from /etc/systemd/system/css.service to /usr/lib/systemd/system/censhare.server.service.
Created symlink from /etc/systemd/system/default.target.wants/censhare.server.service 
to /usr/lib/systemd/system/censhare.server.service.
```
### **Start/stop/status**

You can simply stop a service:

systemctl stop censhare.server

Or start the service:

systemctl start censhare.server

Status of the censhare installed services:

systemctl status censhare.\*

Status during start:

```
censhare.server.service - censhare server
   Loaded: loaded (/usr/lib/systemd/system/censhare.server.service; enabled; 
           vendor preset: enabled)
   Active: activating (start) since Tue 2018-03-20 08:51:38 UTC; 19s ago
     Docs: https://ecosphere.censhare.com/en/Search?s.text=censhare=server
   Control: 3085 (censhare.rc)
   CGroup: /docker-ce/docker/f9979d0a28218d082782faa9e365135fe121f8f70b556c647c9ab408a4f9059f/
system.slice/
censhare.server.service
            3085 /bin/bash /opt/corpus/bin/censhare.rc start
            3186 tail -0f /opt/corpus/work/logs/server-0.0.log
            3206 java -server -ea:com.censhare... -ea:source... -ea:modules... 
                   -verbose:gc -Xloggc:work/logs/gc.lo...
            3525 sleep 2
Mar 20 08:51:38 f9979d0a2821 systemd[1]: Starting censhare server...
```
#### Status when the service is running:

systemctl status censhare.server

```
censhare.server.service - censhare server
  Loaded: loaded (/usr/lib/systemd/system/censhare.server.service; enabled;
           vendor preset: enabled)
   Active: active (running) since Tue 2018-03-20 08:52:06 UTC; 25s ago
     Docs: https://ecosphere.censhare.com/en/Search?s.text=censhare=server
   Process: 3085 ExecStart=/opt/corpus/bin/censhare.rc start (code=exited, status=0/SUCCESS)
 Main PID: 3206 (java)
   CGroup: /dockerce/docker/f9979d0a28218d082782faa9e365135fe121f8f70b556c647c9ab408a4f9059f/
system.slice/
censhare.server.service
           3206 java -server -ea:com.censhare... -ea:source... -ea:modules... 
                   -verbose:gc -Xloggc:work/logs/gc.lo...
Mar 20 08:51:38 f9979d0a2821 systemd[1]: Starting censhare server...
Mar 20 08:52:06 f9979d0a2821 systemd[1]: Started censhare server.
```
# systemd for non-privileged user "corpus"

With the censhare-Common 1.5 RPM there are two solutions implemented.

## **systemd policy kit**

This solution will work from systemd 226, many Linux distributions are still just on systemd 219.

There is a policy file that defines if the username "corpus" runs any "systemctl status|stop|restart censhare.\*" command, it will be allowed without any further prompt.

The policy is defined at /etc/polkit-1/rules.d/99-user-corpus-handles-censhare-services.rules.

```
/* allow user corpus to handle censhare.* services */
polkit.addRule(function(action, subject) {
   if ( action.id == "org.freedesktop.systemd1.manage-units") {
       var unit = action.lookup("unit");
    if ( /<sup>^</sup>censhare\.*/.test(unit) && subject.user == "corpus") {
      var verb = action.lookup("verb");
     if (verb == "start" || verb == "stop" || verb == "restart") {
        polkit.log("ResultYes");
         return polkit.Result.YES;
       }
    }
   }
  polkit.log("action=" + action);
  polkit.log("subject=" + subject);
});
```
To override this rule, just create an own file with a lower ID and it will be read first. For example if you want user corpus to enter their password first, you can copy the file to /etc/polkit-1/rules.d/90-user-corpus-handles-censhare-services-with-password.rules.

```
/* allow user corpus to handle censhare.* services */
polkit.addRule(function(action, subject) {
   if ( action.id == "org.freedesktop.systemd1.manage-units") {
      var unit = action.lookup("unit");
     if ( /^censhare\.*/.test(unit) && subject.user == "corpus") {
       var verb = action.lookup("verb");
     if (verb == "start" || verb == "stop" || verb == "restart") {
        polkit.log("ResultYes");
         return polkit.Result.AUTH_SELF;
       }
    }
   }
  polkit.log("action=" + action);
  polkit.log("subject=" + subject);
});
```
For more information refer to the Policy Kit documentation.

#### **sudoers**

Since the Policy Kit solution only works from systemd 226 onwards, as alternative a sudoers rule will be provided at /etc/sudoers.d/censhare-services that provides the following rule:

```
Cmnd_Alias CENSHARE = /bin/systemctl start censhare.*, /bin/systemctl 
stop censhare.*, /bin/systemctl restart censhare.* 
corpus ALL=(ALL) NOPASSWD: CENSHARE
```
In order to apply your own changes here, you can just edit the file, it won't be overwritten by a RPM update.

## Transition from init scripts

systemd services will be available from the following censhare RPM packages on.

#### **If rccss service is enabled**

In this case rccss will be disabled, systemd service will be set to vendor preset, which should be enabled by default.

### **If rccss service is disabled**

Then also systemd will not be enabled

### **If the replaced service was started**

If the old RPM had no systemd, it will try to startup the service again via init service while the old RPM gets removed. The new RPM will then run a transition scriptlet to stop the service again and start it via systemd service

If the old RPM had systemd already, but the service was still running with an init script, it will be also started again via init script.

#### **If the replaced service was stopped**

If the old RPM had no systemd, it will try to startup the service again via init service while the old RPM gets removed, even when the service was stopped before. This is just a problem with the old RPM.

# Customizing systemd services

### **vendor preset**

If the administrator wants to disable a preset file supplied by the vendor, the recommended way is to place a symlink to /dev/null in /etc/systemd /system-preset/ bearing the same filename.

```
ln -s /dev/null /etc/systemd/system-preset/99-censhare.preset
You can also put your own preset file in /etc/systemd/ in order to maintain your own settings
cp /usr/lib/systemd/system-preset/99-censhare.preset /etc/systemd/
             system-preset/99-censhare.preset
enable censhare.server
disable censhare.serviceclient
disable censhare.office
```
#### **services**

If you create service units in /etc/systemd/system, they will override the defaults which are installed to /usr/lib/systemd/system So this way you can completely define your own censhare.server.service and it will be used instead of the original one.

## I don't want to use systemd, how can I stay with init scripts?

Since systemd is used by default on all major Linux distributions we support, we don't recommend to stay with init scripts. If you don't want to enable systemd by default, you could deactivate the vendor preset we provide as described above.

ln -s /dev/null /etc/systemd/system-preset/99-censhare.preset

This way it won't be enabled on update at all. If there was no systemd in the old RPM, it will disable the rccss service. You can re-enabled it after the update and for the next update rccss service will stay enabled.

rccss enable censhare

## I want systemd now and don't want to wait for RPMs to deliver, how can I install it manually?

It is recommended to first update censhare-Common to the latest version, so you already have presets and settings for non-privileged user corpus. Also a bug in rccss is solved that did not disable services correctly.

## **censhare.office**

• remove old init.d service

rccss stop office rccss disable office

create new systemd unit:

cat <<EOF >> /usr/lib/systemd/system/censhare.office.service [Unit] Description=office services for censhare Documentation=https://ecosphere.censhare.com/en/documentation/system-administration/article/2377965 Before=censhare.serviceclient.service

[Service] EnvironmentFile=/etc/sysconfig/office ExecStart=/opt/corpus/localbin/office.sh start ExecStop=/opt/corpus/localbin/office.sh stop Restart=on-failure Type=forking PIDFile=/opt/corpus/office/run/office.pid TimeoutStartSec=60

[Install] WantedBy=default.target Alias=office.service EOF

Enable and start systemd service:

```
systemctl enable censhare.office
systemctl start censhare.office
```
## **censhare.serviceclient**

• Remove old init.d service:

rccss stop css\_serviceclient rccss disable css\_serviceclient

Create new systemd unit:

```
cat <<EOF >> /usr/lib/systemd/system/censhare.serviceclient.service
[Unit]
Description=censhare ServiceClient
Documentation=https://ecosphere.censhare.com/en/Search?s.text=censhare=server
After=censhare.server.service
[Service]
User=corpus
EnvironmentFile=/etc/sysconfig/css_serviceclient
ExecStart=/opt/corpus/service-client/serviceclient.sh start
ExecStop=/opt/corpus/service-client/serviceclient.sh stop
Restart=on-failure
Type=forking
PIDFile=/opt/corpus/service-client/run/serviceclient.pid
TimeoutStartSec=600
```
[Install] WantedBy=default.target Alias=serviceclient.service EOF

#### Enable and start systemd service:

systemctl enable censhare.serviceclient systemctl start censhare.serviceclient

### **censhare.server**

Remove old init.d service:

rccss stop censhare rccss disable censhare

#### Create new systemd unit:

# source sysconfig in order to have \$CSS\_ID source /etc/sysconfig/censhare cat <<EOF >> /usr/lib/systemd/system/censhare.server.service [Unit] Description=censhare server Documentation=https://ecosphere.censhare.com/en/Search?s.text=censhare-server After=network.target [Service] User=corpus EnvironmentFile=/etc/sysconfig/censhare LimitNOFILE=65536 ExecStart=/opt/corpus/bin/censhare.rc start ExecStop=/opt/corpus/bin/censhare.rc stop Restart=on-failure Type=forking RestartSec=15s PIDFile=/opt/corpus/work/run/\$CSS\_ID TimeoutStartSec=600 [Install] WantedBy=default.target Alias=css.service EOF

#### Enable and start systemd service:

systemctl enable censhare.server systemctl start censhare.server